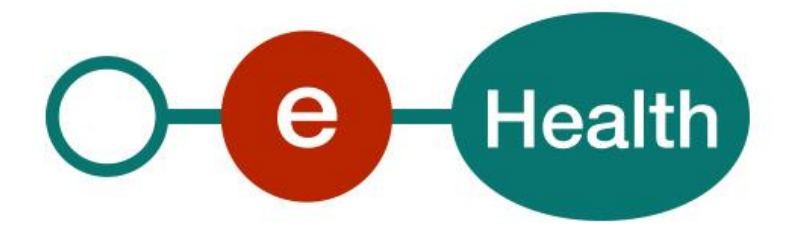

**MediPrima WS MyCareNet Tarification Cookbook - Version 1.1**

This document is provided to you free of charge by the

# **eHealth platform**

**Willebroekkaai 38 – 1000 Brussel Quai de Willebroeck 38 – 1000 Bruxelles**

All are free to circulate this document with reference to the URL source.

# **Table of contents**

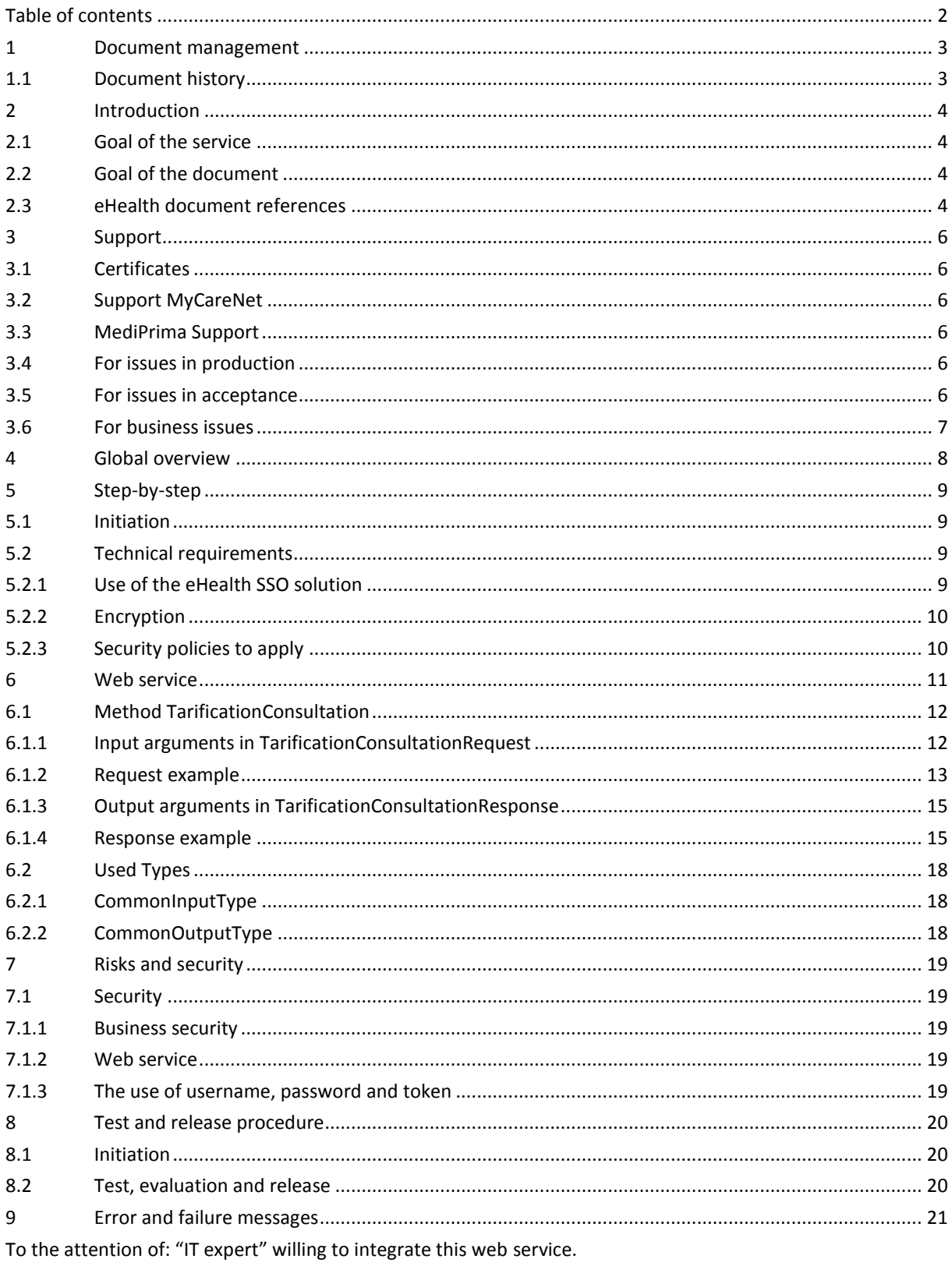

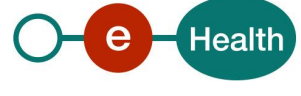

## **1 Document management**

## **1.1 Document history**

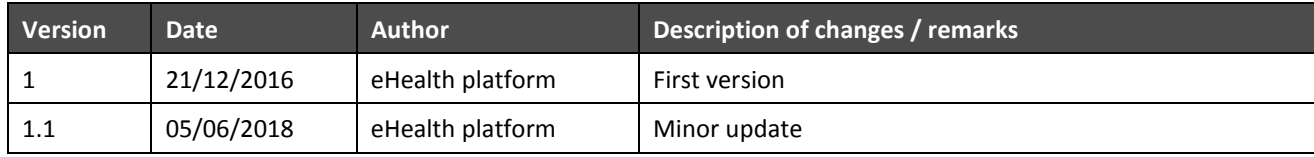

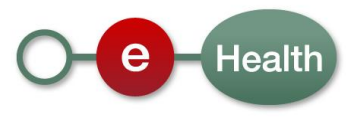

## **2 Introduction**

#### **2.1 Goal of the service**

The "MediPrima MyCareNet Tarification" WS allows care providers to perform a "tarification" consultation for a patient covered by MediPrima. The tarification is calculated by the CAAMI/HZIV (Caisse Auxiliaire d'Assurance Maladie-Invalidité/Hulpkas voor Ziekte- en Invaliditeitsverzekering) from patient data and health care provider data. The health care provider will use this consultation to establish the invoice. This web service is mainly destined for the second line healthcare provider (as the general practitioner, dentists,)

MediPrima manages and registers all the decisions from the "CPAS/OCNW" in order to cover costs of medical support for some patients. This service is mainly destined for the patient without healthcare insurance. Before calling the MediPrima MyCareNet tarification WS, the health actor should consult MediPrima decision database through the MediPrima consultation service.

### **2.2 Goal of the document**

This document is not a development or programming guide for internal applications. Instead, it provides functional and technical information and allows an organization to integrate and use the eHealth service.

However, in order to interact in a smooth, homogeneous and risk controlled way with a maximum of partners, eHealth partners must commit to comply with the requirements of specifications, data format and release processes described in this document.

Technical and business requirements must be met in order to allow the integration and validation of the eHealth service in the client application.

Detailed description of the functionality of the services, the semantics of the particular elements and other general information about the services is out of the scope of this document. This kind of information can be found in the documentation provided by MyCareNet on their Sharepoint.

In order to be able to test the MediPrima MyCareNet Tarification application, you need to connect to an eHealth pipe (see also section 5):

## **2.3 eHealth document references**

All the document references can be found on the eHealth portal<sup>1</sup>. These versions or any following versions can be used for the eHealth service.

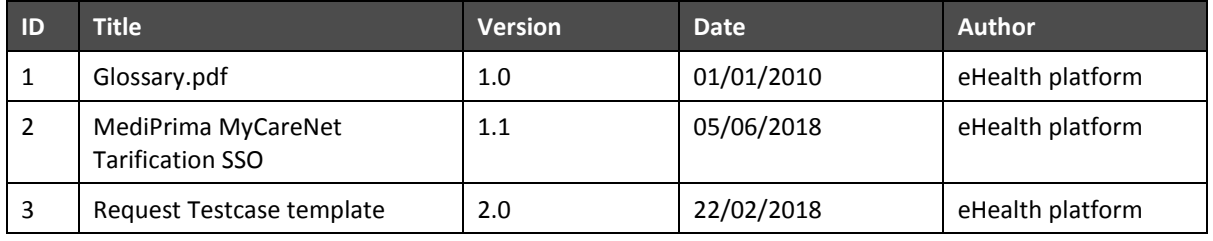

External document references

 $\overline{a}$ 

All the MyCareNet documentation can be found within their Sharepoint<sup>2</sup>. The documentation referenced in this section may evolve in time.

<sup>2</sup> In order to have access to the Sharepoint, an account is needed. Use the following link to request it : *<http://ned.mycarenet.be/wie-zijn-we/contact> O[R http://fra.mycarenet.be/wie-zijn-we/contact](http://fra.mycarenet.be/wie-zijn-we/contact)*

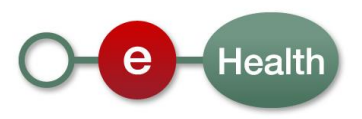

*<sup>1</sup> <https://ehealth.fgov.be/ehealthplatform>*

If some external documentation has been modified, you should notify the eHealth service management<sup>3</sup> which will manage the maintenance of this document.

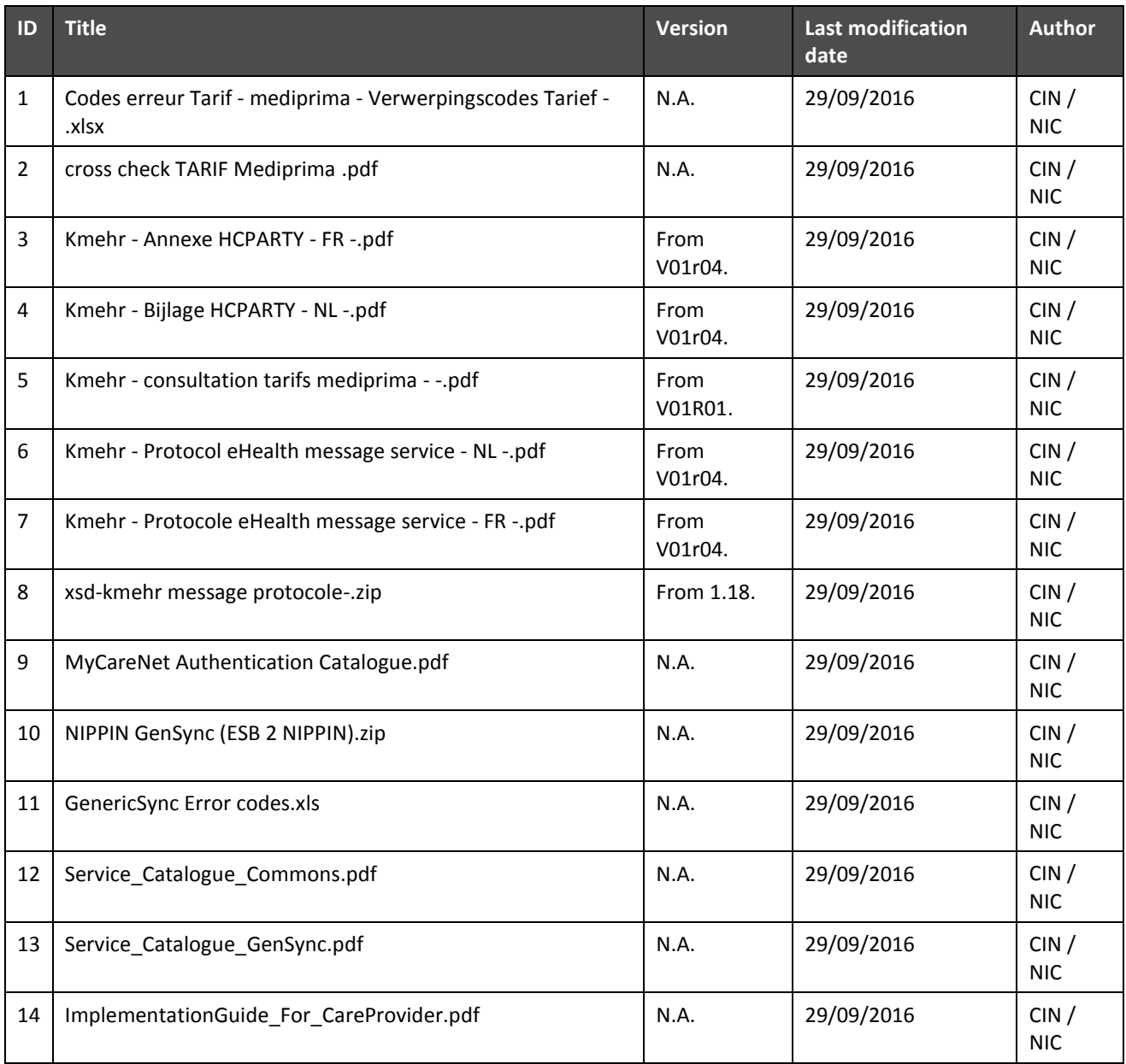

 $\overline{a}$ 

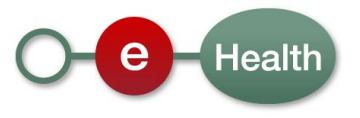

<sup>3</sup> *[ehealthservicemanagement@ehealth.fgov.be](mailto:ehealthservicemanagement@ehealth.fgov.be?subject=[Cookbook%20MCN%20Registration]%20External%20documentation%20out-of-date)*

## **3 Support**

### **3.1 Certificates**

 In order to access the secured eHealth platform environment you have to obtain an eHealth platform certificate, used to identify the initiator of the request. In case you do not have one please consult the chapter about the eHealth Certificates on the portal of the eHealth platform

*[https://www.ehealth.fgov.be/ehealthplatform/nl/ehealth-certificaten](https://www.ehealth.fgov.be/ehealthplatform/nl/search?q=&filter%5Bplatform_service%3A19842c7fad26fe4e90179efc7895851fb9f086fb%5D=on) [https://www.ehealth.fgov.be/ehealthplatform/fr/certificats-ehealth](https://www.ehealth.fgov.be/ehealthplatform/fr/search?q=&filter%5Bplatform_service%3A19842c7fad26fe4e90179efc7895851fb9f086fb%5D=on)*

 For technical issues regarding eHealth platform certificates *Acceptance: [acceptance-certificates@ehealth.fgov.be](mailto:acceptance-certificates@ehealth.fgov.be) Production: support@ehealth.fgov.be*

## **3.2 Support MyCareNet**

For technical issues: Contactcenter MyCareNet:

- Phone : 02 / 431 47 71
- Mail: *[ServiceDesk@MyCareNet.be](mailto:ServiceDesk@MyCareNet.be)*
- Contact form :
	- o Dutch version: *<http://www.mycarenet.be/nl/cin/contact>*
	- o French version : *http://www.mycarenet.be/fr/cin/contact*

Helpdesk CIN

- Phone : 02 / 891 72 00
- Mail: *[carenet@intermut.be](mailto:carenet@intermut.be)*

## **3.3 MediPrima Support**

*For Business issues ( content of decision),*

*POD MI / SPP IS Contact Center*

- Phone [: 02 /508 85 85](tel:003225088585) (Dutch), [02 /508 85 86](tel:003225088585) (French)
- Mail : *[vraag@mi-is.be](mailto:vraag@mi-is.be)* (Dutch), *[question@mi-is.be](mailto:question@mi-is.be)* (French)

### **3.4 For issues in production**

eHealth platform contact center:

- Phone: 02/788 51 55
- Mail: *[support@ehealth.fgov.be](mailto:support@ehealth.fgov.be)*
- *Contact Form :*
	- *<https://www.ehealth.fgov.be/ehealthplatform/nl/contact>* (Dutch)
	- *<https://www.ehealth.fgov.be/ehealthplatform/fr/contact> (French)*

### **3.5 For issues in acceptance**

*[Integration-support@ehealth.fgov.be](mailto:Integration-support@ehealth.fgov.be)*

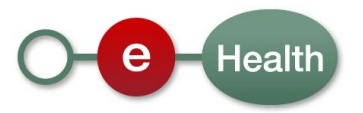

### **3.6 For business issues**

- regarding an existing project: the project manager in charge of the application or service
- regarding a new project and other business issues: *[info@ehealth.fgov.be](mailto:info@ehealth.fgov.be)*

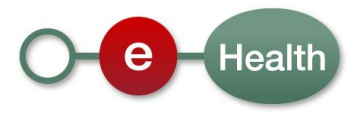

## **4 Global overview**

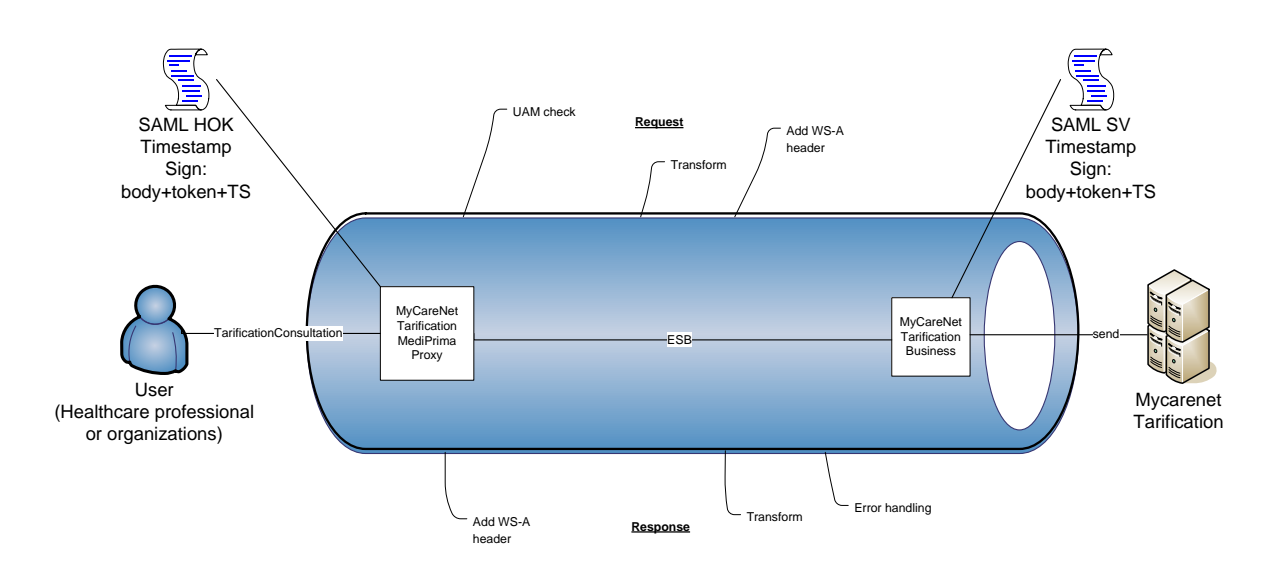

The tarification MediPrima WS is secured with the SAML Holder-of-Key (HOK) policy. Therefore, prior to calling the services, a SAML token must be obtained at the eHealth STS. The obtained token must be then included in the header of the request message, together with the timestamp, where the timestamp and the body must be signed with the certificate as used in the HOK profile of the SAML token (see also more detailed technical description further in the cookbook). The body contains the *TarificationConsultation* request. The eHealth ESB verifies the security (authentication, authorization, etc.) and forwards the request to Mycarenet.

MyCareNet sends the corresponding response to the web service consumer.

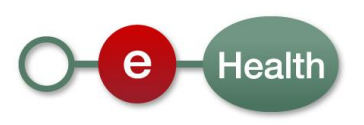

## **5 Step-by-step**

The integration of this service should be planned in a global integration approach of several interdependent WS (consultation, invoicing…). Therefore, each integrator should first contact the Federal Public Service for the Social Integration to ensure an appropriate integration (of this service with the other one). This contact point can be used to have information about the decision and the OCMW/CPAS work (business interpretation, what to ask to a OCMW/CPAS, which OCMW/CPAS is competent…).Then for the tarification and invoicing part, the CIN is the entry point.

Nevertheless, the technical integration of this web service covers 2 major sets of steps. The first set of steps will generate a connection to the Business service and is covered in this chapter. The second set of steps is covered in chapte[r 6.](#page-10-0)

More information on the test, evaluation and release procedure can be found in chapte[r 8.](#page-19-0)

### **5.1 Initiation**

If you intend to use the "WS MediPrima consultation", please contact **Federal Public Service for the Social Integration** *that will inform the eHealth integration support service of your intention as well as the CIN to let you connect to the other MediPrima services*. They will also provide you with test cases (person known in the MediPrima system) to allow you to test these WS.

### **5.2 Technical requirements**

In order to test the STS service, a test case must be created first by the eHealth platform. The rules to access the tarification WS are the same in acceptance environment as in production.

All test cases have to be configured by the integration team.

Before doing any test, request your test cases from the eHealth integration team (*[integration](mailto:integration-support@ehealth.fgov.be)[support@ehealth.fgov.be](mailto:integration-support@ehealth.fgov.be)*) using the template "request testcases web service".

The template must be completely filled out.

In order to implement a WS call protected with a SAML token you can reuse the implementation as provided in the "eHealth connector". Nevertheless, eHealth implementations use standards and any other compatible technology (WS stack for the client implementation) can be used instead.

- *<https://www.ehealth.fgov.be/ehealthplatform/nl/service-ehealth-platform-services-connectors>*
- *https://www.ehealth.fgov.be/ehealthplatform/fr/service-ehealth-platform-services-connectors*  Alternatively, you can write your own implementation. The use of the STS and the structure of the exchanged xml-messages are described in the eHealth STS cookbook.
- *[https://www.ehealth.fgov.be/ehealthplatform/STS\\_HolderOfKey-Cookbook\\_v1-2-13042018.pdf](https://www.ehealth.fgov.be/ehealthplatform/file/view/6dcee76c3eaafa9ddbefa09ebd0a730e?filename=STS_HolderOfKey-Cookbook%20v1-2-13042018.pdf)*

#### **5.2.1 Use of the eHealth SSO solution**

This section specifies for each authorized type of health actor how the call to STS must be done to have access to the WS. You must precise several attributes in the request. The details on the identification attributes and the certification attributes can be found in the separate document MediPrima MyCareNet Tarification - SSO.

To access to the tarification WS, the response token must contain "true" for all of the 'boolean' certification attributes and a non-empty value for other certification attributes.

If you obtain "false" or empty values, contact the eHealth platform to verify that the requested test cases were correctly configured.

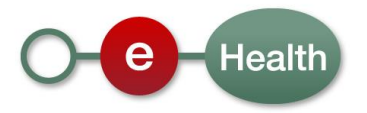

#### **5.2.2 Encryption**

Encryption (ETEE) is not used in the context of this project.

#### **5.2.3 Security policies to apply**

We expect that you use SSL one way for the transport layer.

To call the Tarification MediPrima WS:

- Add the business message to the soap body
- Add to the SOAP header the following elements:
	- o **SAML Token**: The SAML Assertion received from the eHealth STS. This assertion needs to be forwarded exactly as received in order to not to break the signature of the eHealth STS. The token needs to be added accordingly to the specifications of the OASIS SAML Token Profile (holder-of-key). (link: *[http://www.oasis-open.org/committees/download.php/16768/wssv1.1-spec-os-](http://www.oasis-open.org/committees/download.php/16768/wssv1.1-spec-os-SAMLTokenProfile.pdf)*
		- *[SAMLTokenProfile.pdf](http://www.oasis-open.org/committees/download.php/16768/wssv1.1-spec-os-SAMLTokenProfile.pdf)*).
	- o **Timestamp**

 $\overline{a}$ 

- o A **signature** that has been placed on the SOAPBody and the timestamp with the certificate of which the public key is mentioned in the SAML Assertion.
- The signature element (mentioned above) needs to contain:
	- o SignedInfo with References to the soapBody and the Timestamp.
	- o KeyInfo with a SecurityTokenReference pointing to the SAML Assertion.

See also the WSSP in the WSDL<sup>4</sup> (also included in the documentation).

<sup>4</sup> WSDL's can be found in the eHealth Service Registry: *<https://services.ehealth.fgov.be/registry/uddi/bsc/web>*

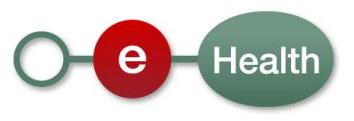

## <span id="page-10-0"></span>**6 Web service**

The MyCareNet Tarification WS has the following endpoints:

- Acceptation environment: *<https://services-acpt.ehealth.fgov.be/beta/MyCareNet/TarificationMediPrima/v1>*
- Pilot environment: *https://services-acpt.ehealth.fgov.be/MyCareNet/TarificationMediPrima/v1*
- Production environment: *<https://services.ehealth.fgov.be/MyCareNet/TarificationMediPrima/v1>*

The remainder of this section describes the structure of the request and the response messages. Section [6.1](#page-11-0) describes the request and response messages for the *tarificationConsultation* operation. Section [6.2](#page-17-0) describes the common element types used in the structures of the request and response types. For more detail on the specific elements and the concepts behind them, see the documentation provided by the CIN/NIC on their sharepoint.

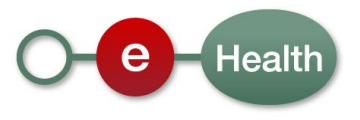

## <span id="page-11-0"></span>**6.1 Method TarificationConsultation**

#### **6.1.1 Input arguments in TarificationConsultationRequest**

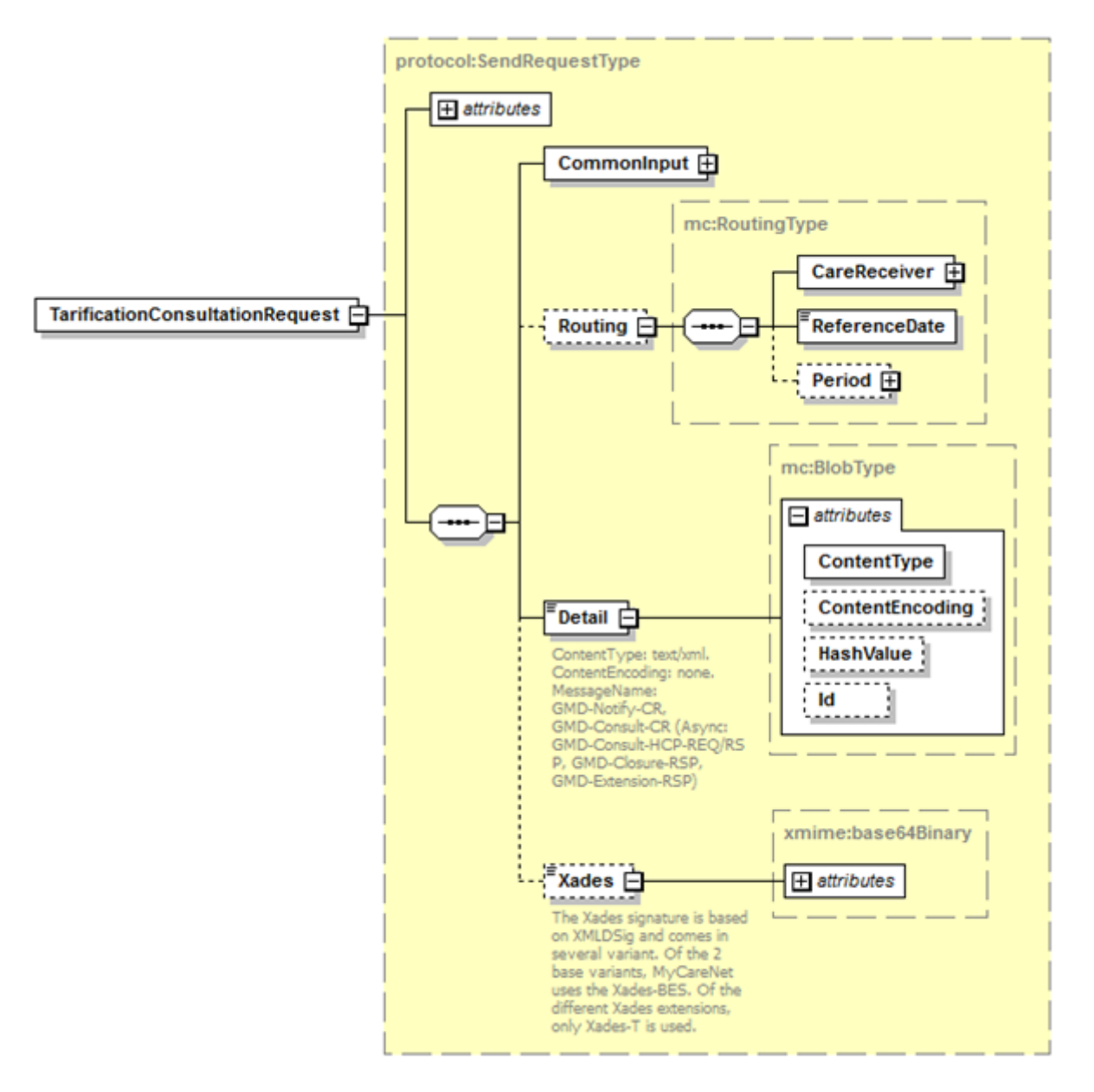

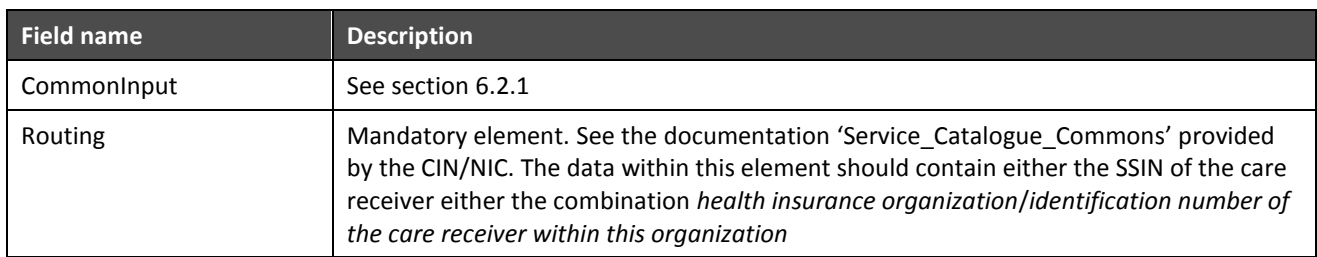

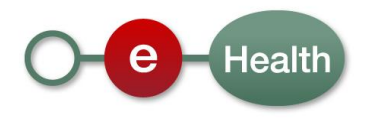

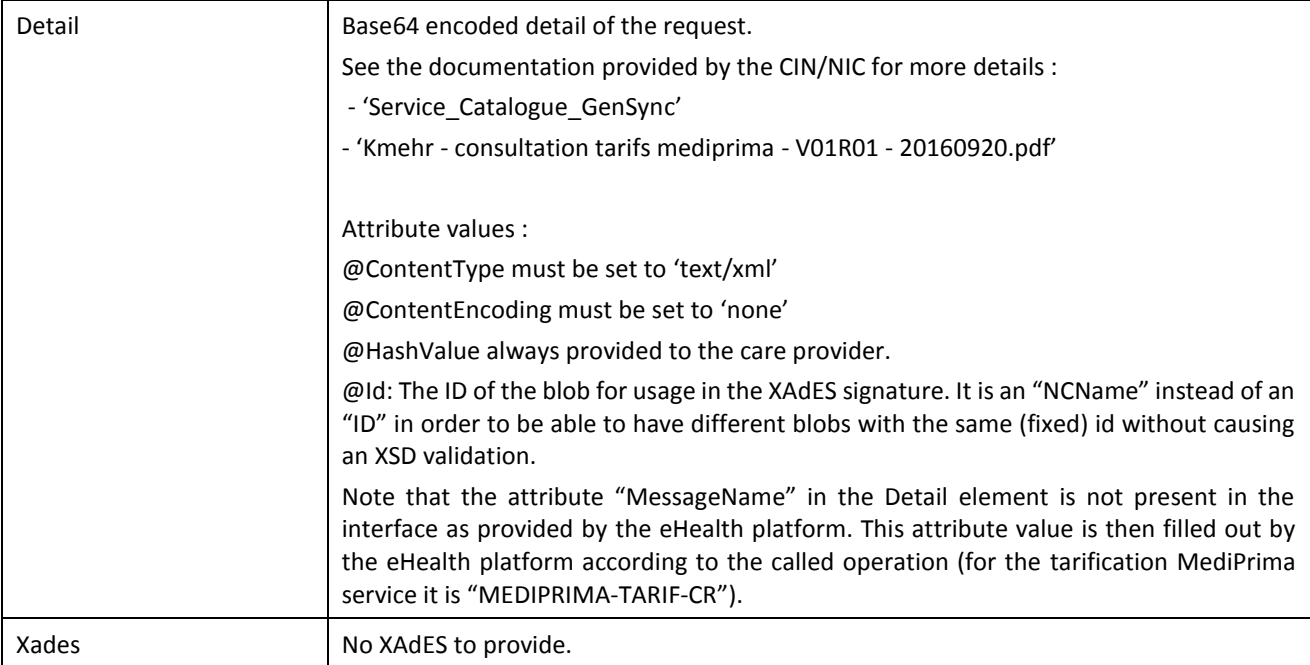

#### **6.1.2 Request example**

Business example is generated from the documentation 'Kmehr - consultation tarifs mediprima - V01R01 - 20160920.pdf' provided by CIN/NIC.

The detail element represents a RetrieveTransactionRequest.

#### <?xml version="1.0" encoding="UTF-8"?>

```
<TarificationConsultationRequest Id="ID_1" IssueInstant="2016-02-15T09:30:47Z"
xsi:schemaLocation="urn:be:fgov:ehealth:mycarenet:tarification:protocol:v1 mycarenet-tarification-protocol-1_0.xsd"
xmlns="urn:be:fgov:ehealth:mycarenet:tarification:protocol:v1" xmlns:xsi="http://www.w3.org/2001/XMLSchema-instance"
xmlns:xmime="http://www.w3.org/2005/05/xmlmime" xmlns:mc="urn:be:fgov:ehealth:mycarenet:commons:core:v2"
xmlns:protocol="urn:be:fgov:ehealth:mycarenet:commons:protocol:v2">
   <protocol:CommonInput>
```

```
 <mc:Request>
    <mc:IsTest>true</mc:IsTest>
  </mc:Request>
  <mc:Origin>
    <mc:Package>
      <mc:License>
       <mc:Username>usernameTest</mc:Username>
       <mc:Password>passwordTest</mc:Password>
      </mc:License>
    </mc:Package>
    <mc:CareProvider>
      <mc:Nihii>
       <mc:Quality>doctor</mc:Quality>
       <mc:Value>11530231003</mc:Value>
      </mc:Nihii>
    </mc:CareProvider>
  </mc:Origin>
 </protocol:CommonInput>
 <protocol:Routing>
  <mc:CareReceiver>
```
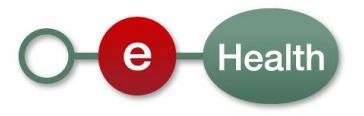

<mc:Ssin>70319666960</mc:Ssin>

</mc:CareReceiver>

<mc:ReferenceDate>2016-02-15</mc:ReferenceDate>

</protocol:Routing>

<protocol:Detail ContentType="text/xml" ContentEncoding="none"

Id="blob">PFJldHJpZXZlVHJhbnNhY3Rpb25SZXF1ZXN0IHhtbG5zPSJodHRwOi8vd3d3LmVoZWFsdGguZmdvdi5iZS9tZXNzY Wdlc2VydmljZXMvcHJvdG9jb2wvdjEiDQp4bWxuczpjb3JlPSJodHRwOi8vd3d3LmVoZWFsdGguZmdvdi5iZS9tZXNzYWdlc2Vyd mljZXMvY29yZS92MSINCnhtbG5zOmttZWhyPSJodHRwOi8vd3d3LmVoZWFsdGguZmdvdi5iZS9zdGFuZGFyZHMva21laHIvc2 NoZW1hL3YxIiBtZXNzYWdlUHJvdG9jb2xlU2NoZW1hVmVyc2lvbj0iMS4xOCI+DQoJPGNvcmU6cmVxdWVzdD4NCgkJPGNvc mU6aWQgUz0iSUQtS01FSFIiIFNWPSIxLjAiPjExNTMwMjMxMDAzLjIwMTYwMjE1MDkwOTI2PC9jb3JlOmlkPg0KCQk8Y29yZT phdXRob3I+DQoJCQk8a21laHI6aGNwYXJ0eT4NCgkJCQk8a21laHI6aWQgUz0iSUQtSENQQVJUWSIgU1Y9IjEuMCI+MTE1M zAyMzEwMDM8L2ttZWhyOmlkPg0KCQkJCTxrbWVocjppZCBTPSJJTlNTIiBTVj0iMS4wIj40OTExMjAwMjM5NTwva21laHI6aW Q+DQoJCQkJPGttZWhyOmNkIFM9IkNELUhDUEFSVFkiIFNWPSIxLjMiPnBlcnNwaHlzaWNpYW48L2ttZWhyOmNkPg0KCQkJ CTxrbWVocjpmaXJzdG5hbWU+UGllcnJlPC9rbWVocjpmaXJzdG5hbWU+DQoJCQkJPGttZWhyOmZhbWlseW5hbWU+RFVSQ U5EPC9rbWVocjpmYW1pbHluYW1lPg0KCQkJPC9rbWVocjpoY3BhcnR5Pg0KCQk8L2NvcmU6YXV0aG9yPg0KCQk8Y29yZT pkYXRlPjIwMTYtMDItMTU8L2NvcmU6ZGF0ZT4NCgkJPGNvcmU6dGltZT4wODoyNzowMDwvY29yZTp0aW1lPg0KCTwvY29y ZTpyZXF1ZXN0Pg0KCTxjb3JlOnNlbGVjdD4NCgkJPGNvcmU6cGF0aWVudD4NCgkJCTxjb3JlOmlkIFM9IklELVBBVElFTlQiIFN WPSIxLjAiPjcwMzE5NjY2OTYwPC9jb3JlOmlkPg0KCQk8L2NvcmU6cGF0aWVudD4NCgkJPGNvcmU6dHJhbnNhY3Rpb24+D QoJCQk8Y29yZTpjZCBTPSJDRC1UUkFOU0FDVElPTi1NWUNBUkVORVQiIFNWPSIxLjIiPnRhcmlmZm1lZGlwcmltYTwvY29y ZTpjZD4NCgkJCTxjb3JlOmF1dGhvcj4NCgkJCQk8a21laHI6aGNwYXJ0eT4NCgkJCQkJPGttZWhyOmlkIFM9IklELUhDUEFSVF kiIFNWPSIxLjAiPjExNTMwMjMxMDAzPC9rbWVocjppZD4NCgkJCQkJPGttZWhyOmlkIFM9IklOU1MiIFNWPSIxLjAiPjQ5MTEyM DAyMzk1PC9rbWVocjppZD4NCgkJCQkJPGttZWhyOmNkIFM9IkNELUhDUEFSVFkiIFNWPSIxLjMiPnBlcnNwaHlzaWNpYW48 L2ttZWhyOmNkPg0KCQkJCQk8a21laHI6Zmlyc3RuYW1lPlBpZXJyZTwva21laHI6Zmlyc3RuYW1lPg0KCQkJCQk8a21laHI6Zm FtaWx5bmFtZT5EVVJBTkQ8L2ttZWhyOmZhbWlseW5hbWU+DQoJCQkJPC9rbWVocjpoY3BhcnR5Pg0KCQkJPC9jb3JlOmF1 dGhvcj4NCgkJCTxjb3JlOml0ZW0+DQoJCQkJPGttZWhyOmlkIFM9IkIELUtNRUhSIiBTVj0iMS4wIj4xPC9rbWVocjppZD4NCgkJ CQk8a21laHI6Y2QqUz0iQ0QtSVRFTSIqU1Y9IiEuOSI+ZW5ib3VudGVvZGF0ZXRpbWU8L2ttZWhvOmNkPq0KCQkJCTxrbWV ocjpjb250ZW50Pg0KCQkJCQk8a21laHI6ZGF0ZT4yMDE2LTAyLTE1PC9rbWVocjpkYXRlPg0KCQkJCTwva21laHI6Y29udGVu dD4NCgkJCTwvY29yZTppdGVtPg0KCQkJPGNvcmU6aXRlbT4NCgkJCQk8a21laHI6aWQgUz0iSUQtS01FSFIiIFNWPSIxLjAiPj I8L2ttZWhyOmlkPg0KCQkJCTxrbWVocjpjZCBTPSJDRC1JVEVNIiBTVj0iMS45Ij5jbGFpbTwva21laHI6Y2Q+DQoJCQkJPGttZW hyOmNvbnRlbnQ+DQoJCQkJCTxrbWVocjpjZCBTPSJDRC1OSUhESSIgU1Y9IjEuMCI+MTAxMDEwPC9rbWVocjpjZD4NCgkJ CQk8L2ttZWhyOmNvbnRlbnQ+DQoJCQk8L2NvcmU6aXRlbT4NCgkJPC9jb3JlOnRyYW5zYWN0aW9uPg0KCTwvY29yZTpzZ WxlY3Q+DQo8L1JldHJpZXZlVHJhbnNhY3Rpb25SZXF1ZXN0Pg==</protocol:Detail>

</TarificationConsultationRequest>

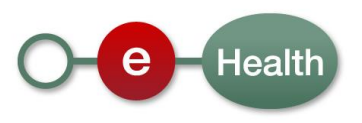

#### **6.1.3 Output arguments in TarificationConsultationResponse**

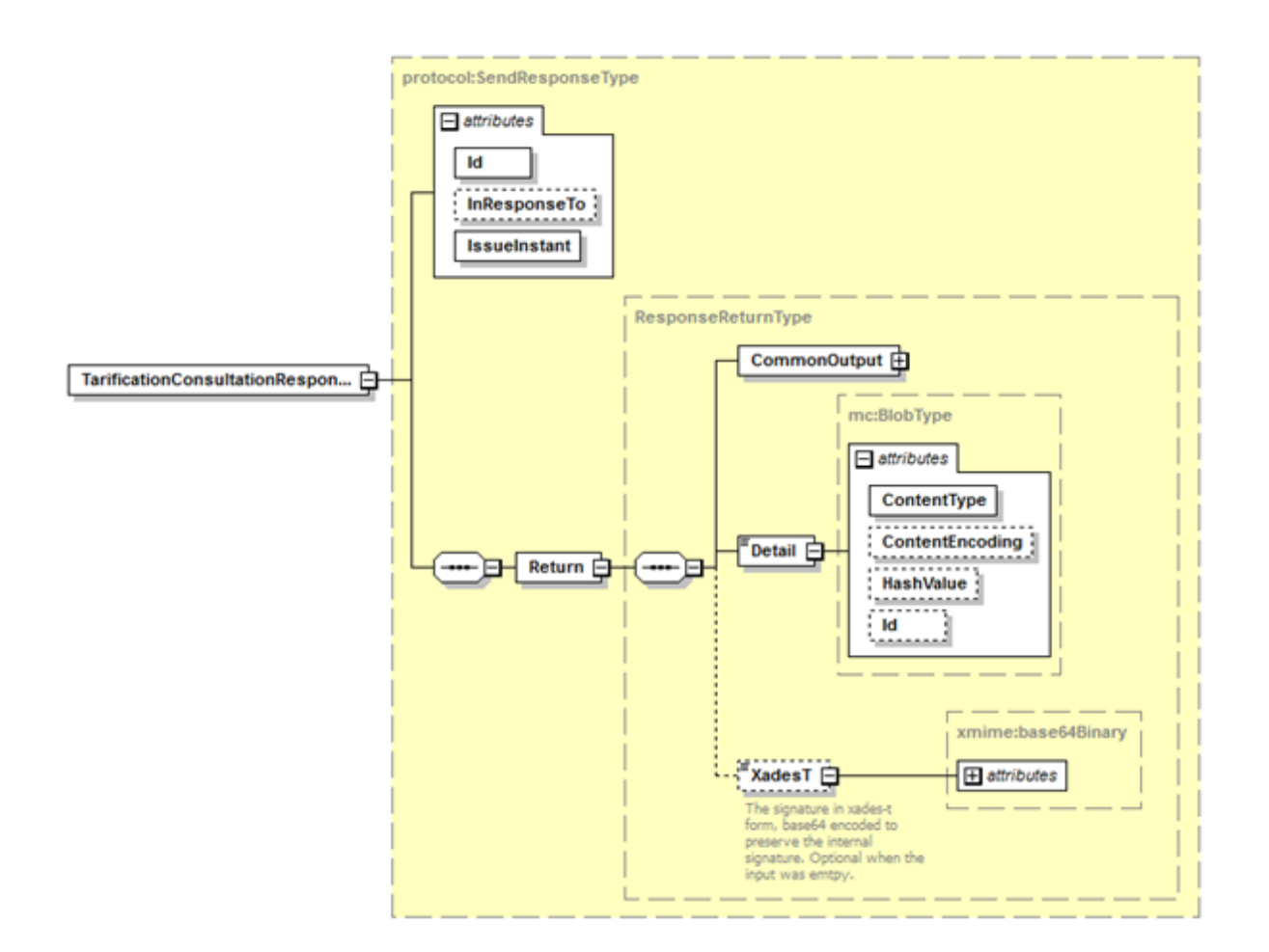

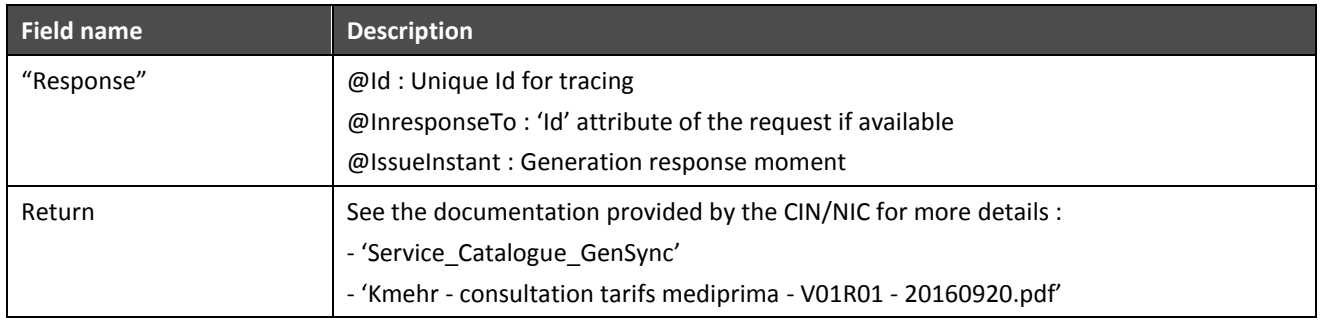

#### **6.1.4 Response example**

Business example is generated from the documentation 'Kmehr - consultation tarifs mediprima - V01R01 - 20160920.pdf' provided by CIN/NIC.

<?xml version="1.0" encoding="UTF-8"?>

<TarificationConsultationResponse Id="ID\_R1" InResponseTo="ID\_1" IssueInstant="2001-12-17T09:30:47Z" xsi:schemaLocation="urn:be:fgov:ehealth:mycarenet:tarification:protocol:v1 mycarenet-tarification-protocol-1\_0.xsd" xmlns="urn:be:fgov:ehealth:mycarenet:tarification:protocol:v1" xmlns:xsi="http://www.w3.org/2001/XMLSchema-instance"

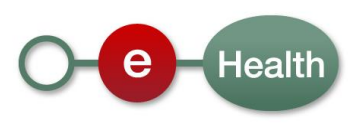

xmlns:xmime="http://www.w3.org/2005/05/xmlmime" xmlns:mc="urn:be:fgov:ehealth:mycarenet:commons:core:v2" xmlns:protocol="urn:be:fgov:ehealth:mycarenet:commons:protocol:v2">

<protocol:Return>

<protocol:CommonOutput/>

#### <protocol:Detail ContentType="text/xml" ContentEncoding="none"

HashValue="UjBsR09EbGhjZ0dTQUxNQUFBUUNBRU1tQ1p0dU1GUXhEUzhi" Id="blob">

PFJldHJpZXZlVHJhbnNhY3Rpb25SZXNwb25zZSB4bWxucz0iaHR0cDovL3d3dy5laGVhbHRoLmZnb3YuYmUvbWVzc2FnZXNl cnZpY2VzL3Byb3RvY29sL3YxIg0KeG1sbnM6Y29yZT0iaHR0cDovL3d3dy5laGVhbHRoLmZnb3YuYmUvbWVzc2FnZXNlcnZpY 2VzL2NvcmUvdjEiDQp4bWxuczprbWVocj0iaHR0cDovL3d3dy5laGVhbHRoLmZnb3YuYmUvc3RhbmRhcmRzL2ttZWhyL3NjaG VtYS92MSIgbWVzc2FnZVByb3RvY29sZVNjaGVtYVZlcnNpb249IjEuMTgiPg0KCTxjb3JlOnJlc3BvbnNlPg0KCQk8Y29yZTppZC BTVj0iMS4wIiBTPSJJRC1LTUVIUiI+MzAwLjU2Nzg2NTQyMzQ2NTQyPC9jb3JlOmlkPg0KCQk8Y29yZTphdXRob3I+DQoJCQk 8a21laHI6aGNwYXJ0eT4NCgkJCQk8a21laHI6aWQgUz0iSUQtSU5TVVJBTkNFIiBTVj0iMS4xIj4zMDA8L2ttZWhyOmlkPg0KCQ kJCTxrbWVocjpjZCBTPSJDRC1IQ1BBUlRZIiBTVj0iMS4zIj5vcmdpbnN1cmFuY2U8L2ttZWhyOmNkPg0KCQkJPC9rbWVocjpo Y3BhcnR5Pg0KCQk8L2NvcmU6YXV0aG9yPg0KCQk8Y29yZTpkYXRlPjIwMTYtMDItMTU8L2NvcmU6ZGF0ZT4NCgkJPGNvc mU6dGltZT4wODoyNzowNTwvY29yZTp0aW1lPg0KCQk8Y29yZTpyZXF1ZXN0Pg0KCQkJPGNvcmU6aWQgUz0iSUQtS01FSF IiIFNWPSIxLjAiPjExNTMwMjMxMDAzLjIwMTYwMjE1MDkwOTI2PC9jb3JlOmlkPg0KCQkJPGNvcmU6YXV0aG9yPg0KCQkJCT xrbWVocjpoY3BhcnR5Pg0KCQkJCQk8a21laHI6aWQgUz0iSUQtSENQQVJUWSIgU1Y9IjEuMCI+MTE1MzAyMzEwMDM8L2ttZ WhyOmlkPg0KCQkJCQk8a21laHI6aWQgUz0iSU5TUyIgU1Y9IjEuMCI+NDkxMTIwMDIzOTU8L2ttZWhyOmlkPg0KCQkJCQk8a 21laHI6Y2QgUz0iQ0QtSENQQVJUWSIgU1Y9IjEuMyI+cGVyc3BoeXNpY2lhbjwva21laHI6Y2Q+DQoJCQkJCTxrbWVocjpmaXJ zdG5hbWU+UGllcnJlPC9rbWVocjpmaXJzdG5hbWU+DQoJCQkJCTxrbWVocjpmYW1pbHluYW1lPkRVUkFORDwva21laHI6Zm FtaWx5bmFtZT4NCgkJCQk8L2ttZWhyOmhjcGFydHk+DQoJCQk8L2NvcmU6YXV0aG9yPg0KCQkJPGNvcmU6ZGF0ZT4yMD E2LTAyLTE1PC9jb3JlOmRhdGU+DQoJCQk8Y29yZTp0aW1lPjA4OjI3OjAwPC9jb3JlOnRpbWU+DQoJCTwvY29yZTpyZXF1ZX N0Pg0KCTwvY29yZTpyZXNwb25zZT4NCgk8Y29yZTphY2tub3dsZWRnZT4NCgkJPGNvcmU6aXNjb21wbGV0ZT50cnVlPC9jb 3JlOmlzY29tcGxldGU+DQoJPC9jb3JlOmFja25vd2xlZGdlPg0KCTxjb3JlOmttZWhybWVzc2FnZT4NCgkJPGttZWhyOmhlYWRlcj 4NCgkJCTxrbWVocjpzdGFuZGFyZD4NCgkJCQk8a21laHI6Y2QgUz0iQ0QtU1RBTkRBUkQiIFNWPSIxLjE5Ij4yMDE2MDkwMT wva21laHI6Y2Q+DQoJCQk8L2ttZWhyOnN0YW5kYXJkPg0KCQkJPGttZWhyOmlkIFM9IklELUtNRUhSIiBTVj0iMS4wIj4xPC9rb WVocjppZD4NCgkJCTxrbWVocjpkYXRlPjIwMTYtMDItMTU8L2ttZWhyOmRhdGU+DQoJCQk8a21laHI6dGltZT4wODoyNzowN Dwva21laHI6dGltZT4NCgkJCTxrbWVocjpzZW5kZXI+DQoJCQkJPGttZWhyOmhjcGFydHk+DQoJCQkJCTxrbWVocjppZCBTPS JJRC1JTlNVUkFOQ0UiIFNWPSIxLjEiPjMwMDwva21laHI6aWQ+DQoJCQkJCTxrbWVocjpjZCBTPSJDRC1IQ1BBUlRZIiBTVj0i MS4zIj5vcmdpbnN1cmFuY2U8L2ttZWhyOmNkPg0KCQkJCTwva21laHI6aGNwYXJ0eT4NCgkJCTwva21laHI6c2VuZGVyPg0K CQkJPGttZWhyOnJIY2lwaWVudD4NCgkJCQk8a21laHI6aGNwYXJ0eT4NCgkJCQkJPGttZWhyOmlkIFM9IklELUhDUEFSVFkiI FNWPSIxLjAiPjExNTMwMjMxMDAzPC9rbWVocjppZD4NCgkJCQkJPGttZWhyOmlkIFM9IklOU1MiIFNWPSIxLjAiPjQ5MTEyMD AyMzk1PC9rbWVocjppZD4NCgkJCQkJPGttZWhyOmNkIFM9IkNELUhDUEFSVFkiIFNWPSIxLjMiPnBlcnNwaHlzaWNpYW48L2 ttZWhyOmNkPg0KCQkJCQk8a21laHI6Zmlyc3RuYW1lPlBpZXJyZTwva21laHI6Zmlyc3RuYW1lPg0KCQkJCQk8a21laHI6ZmFta Wx5bmFtZT5EVVJBTkQ8L2ttZWhyOmZhbWlseW5hbWU+DQoJCQkJPC9rbWVocjpoY3BhcnR5Pg0KCQkJPC9rbWVocjpyZW NpcGllbnQ+DQoJCTwva21laHI6aGVhZGVyPg0KCQk8a21laHI6Zm9sZGVyPg0KCQkJPGttZWhyOmlkIFM9IklELUtNRUhSIiBT Vj0iMS4wIj4xPC9rbWVocjppZD4NCgkJCTxrbWVocjpwYXRpZW50Pg0KCQkJCTxrbWVocjppZCBTPSJJRC1QQVRJRU5UIiBT Vj0iMS4wIj43MDMxOTY2Njk2MDwva21laHI6aWQ+DQoJCQkJPGttZWhyOmZpcnN0bmFtZT5KdXN0aW48L2ttZWhyOmZpcnN 0bmFtZT4NCgkJCQk8a21laHI6ZmFtaWx5bmFtZT5Ccmlkb3U8L2ttZWhyOmZhbWlseW5hbWU+DQoJCQkJPGttZWhyOnNleD 4NCgkJCQkJPGttZWhyOmNkIFM9IkNELVNFWCIgU1Y9IjEuMCI+bWFsZTwva21laHI6Y2Q+DQoJCQkJPC9rbWVocjpzZXg+D QoJCQkJPGttZWhyOmluc3VyYW5jeXN0YXR1cz4NCgkJCQkJPGttZWhyOmlkIFM9IklELUlOU1VSQU5DRSIgU1Y9IjEuMSIvPg 0KCQkJCQk8a21laHI6bWVtYmVyc2hpcC8+DQoJCQkJCTxrbWVocjpjZzE+MTEwPC9rbWVocjpjZzE+DQoJCQkJCTxrbWVocjp jZzI+MTEwPC9rbWVocjpjZzI+DQoJCQkJPC9rbWVocjppbnN1cmFuY3lzdGF0dXM+DQoJCQkJPGttZWhyOmluc3VyYW5jeW1l bWJlcnNoaXA+DQoJCQkJCTxrbWVocjppZCBTPSJJRC1JTlNVUkFOQ0UiIFNWPSIxLjEiPjMwMTwva21laHI6aWQ+DQoJCQk JCTxrbWVocjptZW1iZXJzaGlwPjYxMDMyMDA0NzczODc8L2ttZWhyOm1lbWJlcnNoaXA+DQoJCQkJPC9rbWVocjppbnN1cmF uY3ltZW1iZXJzaGlwPg0KCQkJPC9rbWVocjpwYXRpZW50Pg0KCQKJPGttZWhyOnRyYW5zYWN0aW9uPg0KCQKJCTxrbWVo cjppZCBTPSJJRC1LTUVIUiIgU1Y9IjEuMCI+MTwva21laHI6aWQ+DQoJCQkJPGttZWhyOmNkIFM9IkNELVRSQU5TQUNUSU9 OLU1ZQ0FSRU5FVCIgU1Y9IjEuMiI+dGFyaWZmbWVkaXByaW1hPC9rbWVocjpjZD4NCgkJCQk8a21laHI6ZGF0ZT4yMDE2LT AyLTE1PC9rbWVocjpkYXRlPg0KCQkJCTxrbWVocjp0aW1lPjA4OjI3OjA0PC9rbWVocjp0aW1lPg0KCQkJCTxrbWVocjphdXRob 3I+DQoJCQkJCTxrbWVocjpoY3BhcnR5Pg0KCQkJCQkJPGttZWhyOmlkIFM9IklELUlOU1VSQU5DRSIgU1Y9IjEuMSI+MzAwP C9rbWVocjppZD4NCgkJCQkJCTxrbWVocjpjZCBTPSJDRC1IQ1BBUlRZIiBTVj0iMS4zIj5vcmdpbnN1cmFuY2U8L2ttZWhyOmN kPg0KCQkJCQk8L2ttZWhyOmhjcGFydHk+DQoJCQkJPC9rbWVocjphdXRob3I+DQoJCQkJPGttZWhyOmlzY29tcGxldGU+dHJ 1ZTwva21laHI6aXNjb21wbGV0ZT4NCgkJCQk8a21laHI6aXN2YWxpZGF0ZWQ+dHJ1ZTwva21laHI6aXN2YWxpZGF0ZWQ+D QoJCQkJPGttZWhyOml0ZW0+DQoJCQkJCTxrbWVocjppZCBTPSJJRC1LTUVIUiIgU1Y9IjEuMCI+MTwva21laHI6aWQ+DQoJ CQkJCTxrbWVocjpjZCBTPSJDRC1JVEVNIiBTVj0iMS45Ij5jbGFpbTwva21laHI6Y2Q+DQoJCQkJCTxrbWVocjpjb250ZW50Pg0 KCQkJCQkJPGttZWhyOmNkIFM9IkNELU5JSERJIiBTVi0iMS4wIi4xMDEwMTA8L2ttZWhyOmNkPq0KCQkJCQk8L2ttZWhyOm NvbnRlbnQ+DQoJCQkJCTxrbWVocjphdXRob3I+DQoJCQkJCQk8a21laHI6aGNwYXJ0eT4NCgkJCQkJCQk8a21laHI6aWQgUz 0iSUQtSENQQVJUWSIgU1Y9IjEuMCI+MTE1MzAyMzEwMDM8L2ttZWhyOmlkPg0KCQkJCQkJCTxrbWVocjppZCBTPSJJTlNT IiBTVj0iMS4wIj40OTExMjAwMjM5NTwva21laHI6aWQ+DQoJCQkJCQkJPGttZWhyOmNkIFM9IkNELUhDUEFSVFkiIFNWPSIxL jMiPnBlcnNwaHlzaWNpYW48L2ttZWhyOmNkPg0KCQkJCQkJCTxrbWVocjpmaXJzdG5hbWU+UGllcnJlPC9rbWVocjpmaXJzd G5hbWU+DQoJCQkJCQkJPGttZWhyOmZhbWlseW5hbWU+RFVSQU5EPC9rbWVocjpmYW1pbHluYW1lPg0KCQkJCQkJPC9r bWVocjpoY3BhcnR5Pg0KCQkJCQk8L2ttZWhyOmF1dGhvcj4NCgkJCQk8L2ttZWhyOml0ZW0+DQoJCQkJPGttZWhyOml0ZW0 +DQoJCQkJCTxrbWVocjppZCBTPSJJRC1LTUVIUiIgU1Y9IjEuMCI+Mjwva21laHI6aWQ+DQoJCQkJCTxrbWVocjpjZCBTPSJD RC1JVEVNIiBTVj0iMS45Ij5lbmNvdW50ZXJkYXRldGltZTwva21laHI6Y2Q+DQoJCQkJCTxrbWVocjpjb250ZW50Pg0KCQkJCQk JPGttZWhyOmRhdGU+MjAxNi0wMi0xNTwva21laHI6ZGF0ZT4NCgkJCQkJPC9rbWVocjpjb250ZW50Pg0KCQkJCTwva21laHI6 aXRlbT4NCgkJCQk8a21laHI6aXRlbT4NCgkJCQkJPGttZWhyOmlkIFM9IklELUtNRUhSIiBTVj0iMS4wIj4zPC9rbWVocjppZD4NC gkJCQkJPGttZWhyOmNkIFM9IkNELUIURU0tTVIDQVJFTkVUIiBTVj0iMS4zIj5mZWU8L2ttZWhyOmNKPg0KCQkJCQK8a21laHI 6Y29zdD4NCgkJCQkJCTxrbWVocjpkZWNpbWFsPjQwPC9rbWVocjpkZWNpbWFsPg0KCQkJCQkJPGttZWhyOnVuaXQ+DQoJ CQkJCQkJPGttZWhyOmNkIFM9IkNELUNVUIJFTkNZIiBTVj0iMS4wIj5FVVI8L2ttZWhyOmNkPq0KCQkJCQkJPC9rbWVocjp1b ml0Pg0KCQkJCQk8L2ttZWhyOmNvc3Q+DQoJCQkJPC9rbWVocjppdGVtPg0KCQkJCTxrbWVocjppdGVtPg0KCQkJCQk8a21l

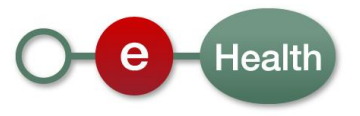

aHI6aWQgUz0iSUQtS01FSFIiIFNWPSIxLjAiPjQ8L2ttZWhyOmlkPg0KCQkJCQk8a21laHI6Y2QgUz0iQ0QtSVRFTS1NWUNBUk VORVQiIFNWPSIxLjMiPnJlaW1idXJzZW1lbnQtZnBzc2k8L2ttZWhyOmNkPg0KCQkJCQk8a21laHI6Y29zdD4NCgkJCQkJCTxrb WVocjpkZWNpbWFsPjE1PC9rbWVocjpkZWNpbWFsPg0KCQkJCQkJPGttZWhyOnVuaXQ+DQoJCQkJCQkJPGttZWhyOmNkI FM9IkNELUNVUlJFTkNZIiBTVj0iMS4wIj5FVVI8L2ttZWhyOmNkPg0KCQkJCQkJPC9rbWVocjp1bml0Pg0KCQkJCQk8L2ttZWh yOmNvc3Q+DQoJCQkJPC9rbWVocjppdGVtPg0KCQkJCTxrbWVocjppdGVtPg0KCQkJCQk8a21laHI6aWQgUz0iSUQtS01FSFI iIFNWPSIxLjAiPjU8L2ttZWhyOmlkPg0KCQkJCQk8a21laHI6Y2QgUz0iQ0QtSVRFTS1NWUNBUkVORVQiIFNWPSIxLjMiPnJla W1idXJzZW1lbnQtcHN3Yzwva21laHI6Y2Q+DQoJCQkJCTxrbWVocjpjb3N0Pg0KCQkJCQkJPGttZWhyOmRlY2ltYWw+MTU8L 2ttZWhyOmRlY2ltYWw+DQoJCQkJCQk8a21laHI6dW5pdD4NCgkJCQkJCQk8a21laHI6Y2QgUz0iQ0QtQ1VSUkVOQ1kiIFNWP SIxLjAiPkVVUjwva21laHI6Y2Q+DQoJCQkJCQk8L2ttZWhyOnVuaXQ+DQoJCQkJCTwva21laHI6Y29zdD4NCgkJCQk8L2ttZWh yOml0ZW0+DQoJCQkJPGttZWhyOml0ZW0+DQoJCQkJCTxrbWVocjppZCBTPSJJRC1LTUVIUiIgU1Y9IjEuMCI+Njwva21laHI6 aWQ+DQoJCQkJCTxrbWVocjpjZCBTPSJDRC1JVEVNLU1ZQ0FSRU5FVCIgU1Y9IjEuMyI+cGF0aWVudGZlZTwva21laHI6Y2 Q+DQoJCQkJCTxrbWVocjpjb3N0Pg0KCQkJCQkJPGttZWhyOmRlY2ltYWw+MTA8L2ttZWhyOmRlY2ltYWw+DQoJCQkJCQk8 a21laHI6dW5pdD4NCgkJCQkJCQk8a21laHI6Y2QgUz0iQ0QtQ1VSUkVOQ1kiIFNWPSIxLjAiPkVVUjwva21laHI6Y2Q+DQoJCQ kJCQk8L2ttZWhyOnVuaXQ+DQoJCQkJCTwva21laHI6Y29zdD4NCgkJCQk8L2ttZWhyOml0ZW0+DQoJCQkJPGttZWhyOml0Z W0+DQoJCQkJCTxrbWVocjppZCBTPSJJRC1LTUVIUiIgU1Y9IjEuMCI+Nzwva21laHI6aWQ+DQoJCQkJCTxrbWVocjpjZCBTP SJDRC1JVEVNLU1ZQ0FSRU5FVCIgU1Y9IjEuMyI+ZmluYW5jaWFsY29udHJhY3Q8L2ttZWhyOmNkPg0KCQkJCQk8a21laHI6 Y29udGVudD4NCgkJCQkJCTxrbWVocjppZCBTPSJMT0NBTCIgU1Y9IjEuMCIgU0w9IklELUZJTkFOQ0lBTENPTlRSQUNUIj4N CjEyMzQ1Njc4OTAxMjM0NTY3ODkwMTIzNDU2Nzg5MDEyMDAwMDAwMDAwMDAwMjAwMDwva21laHI6aWQ+DQoJCQkJ CTwva21laHI6Y29udGVudD4NCgkJCQk8L2ttZWhyOml0ZW0+DQoJCQkJPGttZWhyOml0ZW0+DQoJCQkJCTxrbWVocjppZC BTPSJJRC1LTUVIUiIgU1Y9IjEuMCI+ODwva21laHI6aWQ+DQoJCQkJCTxrbWVocjpjZCBTPSJDRC1JVEVNLU1ZQ0FSRU5FV CIgU1Y9IjEuMyI+cHN3Yzwva21laHI6Y2Q+DQoJCQkJCTxrbWVocjpjb250ZW50Pg0KCQkJCQkJCCEtLSBDQkUgbnVtYmVyIG 9mIHBjc3cgLS0+DQoJCQkJCQk8a21laHI6aWQgUz0iSUQtQ0JFIiBTVj0iMS4wIj4wMjEyMjM1NjA0IDwva21laHI6aWQ+DQoJC QkJCTwva21laHI6Y29udGVudD4NCgkJCQkJPGttZWhyOmNvbnRlbnQ+DQoJCQkJCQk8IS0tIGNvbW11bmUgb2YgcGNzdyBp biBtdWx0aXBsZSBsYW5ndWFnZXMtLT4NCgkJCQkJCTxrbWVocjp0ZXh0IEw9Im5sIj5BTlRXRVJQRU48L2ttZWhyOnRleHQ+ DQoJCQkJCQk8a21laHI6dGV4dCBMPSJmciI+QU5WRVJTPC9rbWVocjp0ZXh0Pg0KCQkJCQk8L2ttZWhyOmNvbnRlbnQ+DQ oJCQkJPC9rbWVocjppdGVtPg0KCQkJCTxrbWVocjppdGVtPg0KCQkJCQk8a21laHI6aWQgUz0iSUQtS01FSFIiIFNWPSIxLjAiP jk8L2ttZWhyOmlkPg0KCQkJCQk8a21laHI6aWQgUz0iTE9DQUwiIFNWPSIzIiBTTD0iSUQtTUVESVBSSU1BIj4wMDAwMDAxM TYzOTY8L2ttZWhyOmlkPg0KCQkJCQk8a21laHI6Y2QgUz0iQ0QtSVRFTS1NWUNBUkVORVQiIFNWPSIxLjMiPm1lZGlwcmltY W51bWJlcjwva21laHI6Y2Q+DQoJCQkJPC9rbWVocjppdGVtPg0KCQkJCTxrbWVocjppdGVtPg0KCQkJCQk8a21laHI6aWQgUz 0iSUQtS01FSFIiIFNWPSIxLjAiPjEwPC9rbWVocjppZD4NCgkJCQkJPGttZWhyOmNkIFM9IkNELUlURU0tTVlDQVJFTkVUIiBTVj 0iMS4zIj51bWM8L2ttZWhyOmNkPg0KCQkJCQk8a21laHI6Y29udGVudD4NCgkJCQkJCTxrbWVocjpib29sZWFuPmZhbHNlPC 9rbWVocjpib29sZWFuPg0KCQkJCQk8L2ttZWhyOmNvbnRlbnQ+DQoJCQkJPC9rbWVocjppdGVtPg0KCQkJPC9rbWVocjp0cm Fuc2FjdGlvbj4NCgkJPC9rbWVocjpmb2xkZXI+DQoJPC9jb3JlOmttZWhybWVzc2FnZT4NCjwvUmV0cmlldmVUcmFuc2FjdGlvbl Jlc3BvbnNlPg== protocol:Detail>

</protocol:Return>

</TarificationConsultationResponse>

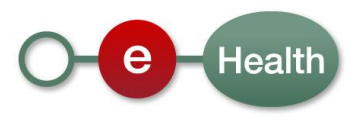

### <span id="page-17-0"></span>**6.2 Used Types**

#### <span id="page-17-1"></span>**6.2.1 CommonInputType**

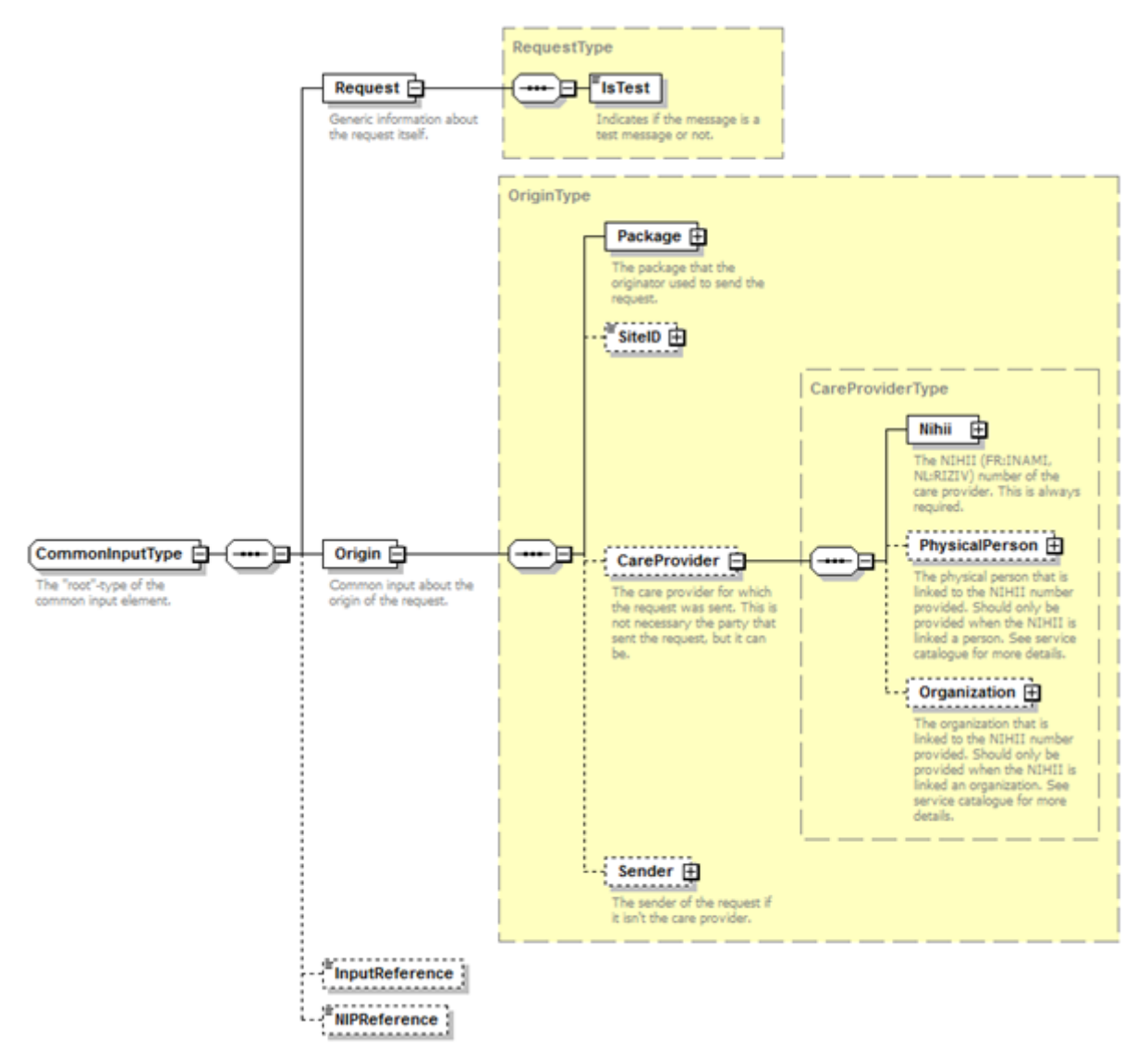

For the semantics of the particular elements and other information about the service, see the documentation Service\_Catalogue\_Commons and MyCareNet Authentication Catalogue provided by the CIN/NIC.

#### **6.2.2 CommonOutputType**

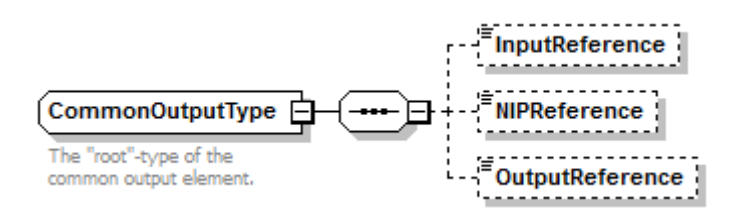

For the semantics of the particular elements and other information about the service see the documentation Service Catalogue Commons provided by the CIN/NIC

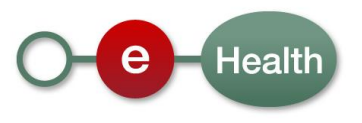

## **7 Risks and security**

#### **7.1 Security**

#### **7.1.1 Business security**

In case the development adds an additional use case based on an existing integration, you should inform the eHealth platform at least one month in advance with a detailed estimate of the expected load. This will ensure an effective capacity management.

In case of technical issues on the WS, the partner may obtain support from the contact center that is responsible for this service.

In case the eHealth platform finds a bug or vulnerability in its software, we advise the partner to update his application with the newest version of the software within 10 business days.

In case the partner finds a bug or vulnerability in the software or WS that the eHealth platform delivered, he is obliged to contact and inform the latter immediately and he is not allowed to publish this bug or vulnerability in any case.

#### **7.1.2 Web service**

WS security used in this manner is in accordance with the common standards. Your call will provide:

SSL one way

Time-to-live of the message: one minute. Note that the time-to-live is the time difference between the Created and Expires elements in the Timestamp and is not related to the timeout setting on the eHealth ESB, etc. This means that the eHealth platform will process the message if it is received within the time-to-live value (there is also tolerance of 5 minutes to account for the clock skew), but the actual response time may be greater than one minute in some situations (see the SLA for more details).

Signature of the timestamp and body. This will allow the eHealth platform to verify the integrity of the message and the identity of the message author.

No encryption on the message.

#### **7.1.3 The use of username, password and token**

The username, password, and token are strictly personal and are not allowed to transfer.

Every user takes care of his username, password, and token and is forced to confidentiality of it. Every user is also responsible of every use including the use by a third party, until the inactivation.

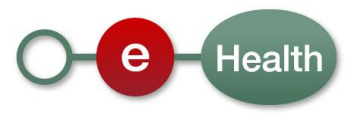

## <span id="page-19-0"></span>**8 Test and release procedure**

#### **8.1 Initiation**

If you intend to use the "MediPrima MyCareNet Tarification WS", please contact **Federal Public Service for the Social Integration** *that will inform the eHealth integration support service of your intention*.

They will help you (with MyCareNet) during your test process (with test data and support) and give you the additional materials if needed (presentation made to software package…).

### **8.2 Test, evaluation and release**

For the integration in a software package, specific connection tests are foreseen with the eHealth integration team. MCM and the Federal Public service will document the business test to apply.

You should also be able to demonstrate the different test cases for consultation, tarification (only for doctor) and invoicing and the service UMA-attest.

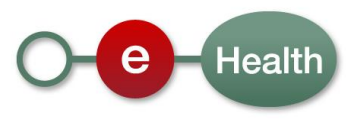

## **9 Error and failure messages**

There are different possible types of response:

- If there are no technical errors, responses as described in section 5 are returned.
- In the case of a technical error, a SOAP fault exception is returned (see table below).

If an error occurs, first please verify your request. Following table contains a list of common system error codes for the eHealth Service Bus. For possible business errors, refer to documentation Codes erreur Tarif - mediprima - Verwerpingscodes Tarief - 20160929 provided by CIN/NIC.

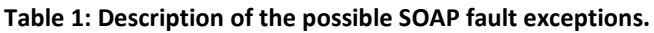

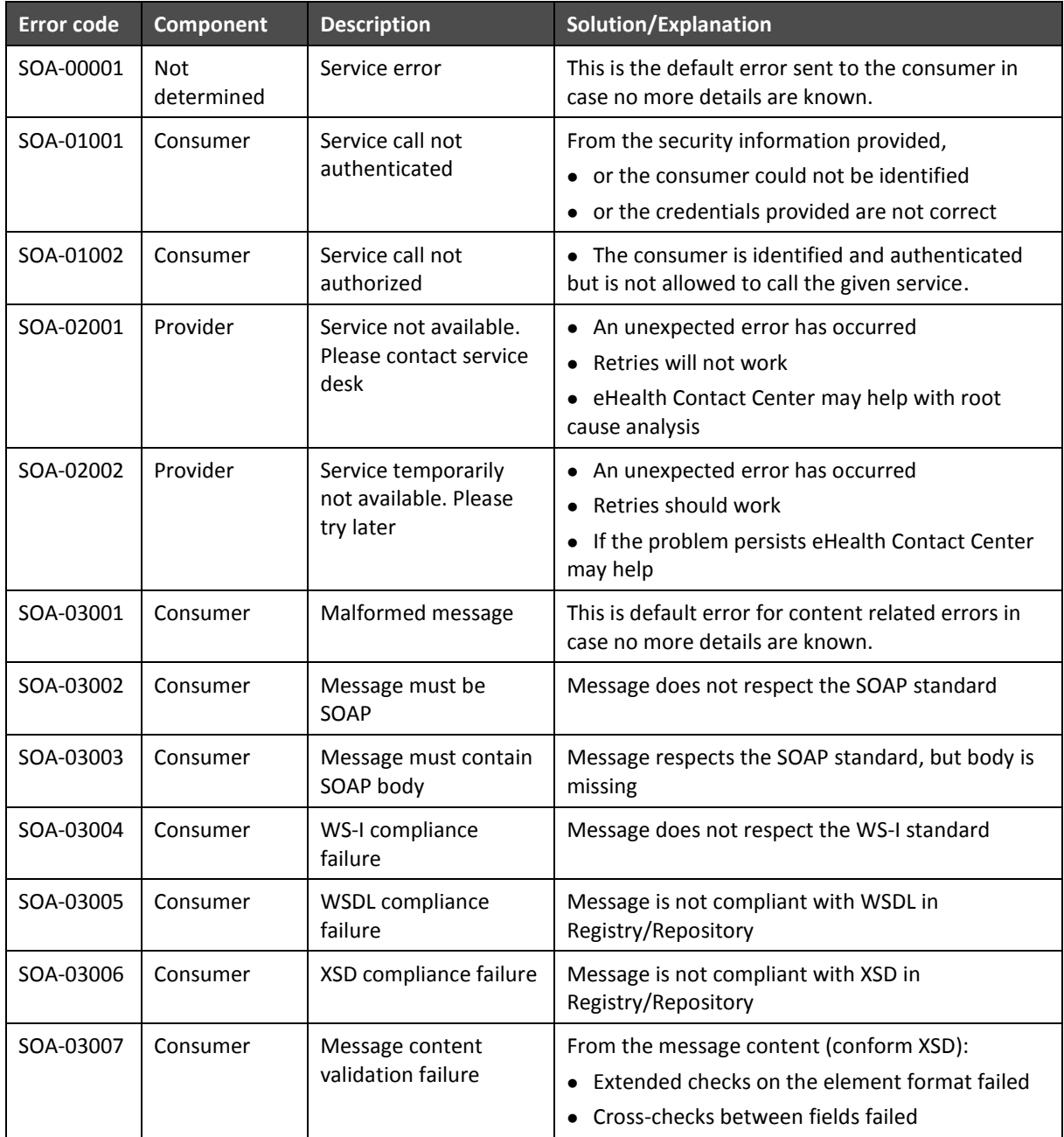

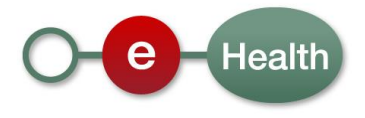

#### **If the cause is a business error, please contact Mycarenet at [ServiceDesk@MyCareNet.be.](mailto:ServiceDesk@MyCareNet.be)**

```
Business error example : 
<soapenv:Envelope xmlns:soapenv="http://schemas.xmlsoap.org/soap/envelope/">
  <soapenv:Body>
    <soapenv:Fault>
      <faultcode>soapenv:Server</faultcode>
      <faultstring>INCORRECT_INSS_DOCTOR_SAML</faultstring>
      <detail>
        <urn:BusinessError Id="urn:uuid:dcdc1fe0-6458-4e38-b954-65fe4f6931dc"
xmlns:urn="urn:be:fgov:ehealth:errors:soa:v1">
         <Origin>MYCARENET</Origin>
          <Code>INCORRECT_INSS_DOCTOR_SAML</Code>
         <Message xml:lang="en">For 'doctor' the SSIN '12345678912' in the CareProvider element must correspond to the 
'urn:be:fgov:person:ssin' attribute in the saml '23456789123'</Message>
         <urn:Environment>Acceptation</urn:Environment>
        </urn:BusinessError>
      </detail>
    </soapenv:Fault>
  </soapenv:Body>
</soapenv:Envelope>
```
The soap header (only when the received response is not a SOAP fault) contains a message ID, e.g.:

```
<soapenv:Header>
```

```
<add:MessageID 
xmlns:add="http://www.w3.org/2005/08/addressing">6f23cd40-09d2-4d86-b674-
b311f6bdf4a3</add:MessageID>
```
</soapenv:Header>

This message ID is important for tracking of the errors. It should be provided (when available) when requesting support.

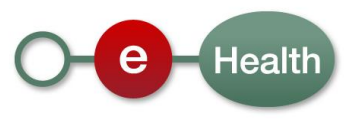